# **Работа с документами через рест-интерфейс**

В запросах чтения журналов документов можно использовать отборы: offset (int) - сдвиг limit (int)- кол-во извлекаемых записей (записи выбираются в порядке внутреннего кода) created\_gte - Только созданные >= этой даты created\_lte - Только созданные < = этой даты updated\_gte - Только измененные >= этой даты updated Ite - Только измененные  $\lt$  = этой даты date (ДД.ММ.ГГГ) - только документы с указанной датой date\_gte (ДД.ММ.ГГГ ЧЧ.ММ.СС:мс) - выбирать, начиная с указанного времени определенной даты date\_lte (ДД.ММ.ГГГ ЧЧ.ММ.СС:мс) - выбирать до указанного времени определенной даты

# **Получение накладных**

[получение списка накладных \(GET /orders\)](https://vodasoft.ru/wiki/doku.php?id=rest_rn)

[Накладная по номеру и дате](https://vodasoft.ru/wiki/doku.php?id=rest_rnakl_num)

[Накладная по идентификатору](https://vodasoft.ru/wiki/doku.php?id=rest_rnakl_id)

**Создание накладной (заявки)**

POST /orders

POST http://127.0.0.1:10400/api/orders

Тело запроса

```
{"datadoc":"22.03.2020 10:05:00",
"planvrem":"22.03.2020 12:05:00",
"POLPLATKART":500,
"kontragent":1000000000001,
"adres":1000000000001,
"comment":"Оставить в кв. 22",
"TOVARY":[{"tovar":1000000000001,"kolvo":3},
{"tovar":1000000000002,"kolvo":"1.25", "cena":"20","summa":"25.00"}],
"USLUGI":[{"usluga":1000000000001,"kolvo":1,
"cena":"400.00","summa":"400.00"}],
"ZTARA":[{"tara":1000000000001,"kolvo":1,
"cena":"350.00","summa":"350.00"}],
"PRDTARA":[{"tara":1000000000001,"kolvo":1,
"cena":"300.00","summa":"300.00"}]
}
Здесь POLPLATKART - сумма платежа картой. Если заполнена, будет создан документ
"Платёж банковской картой" на выбранную сумму.\\
Массивы TOVARY, USLUGI, ZTARA, PRDTARA содержат, соответственно товары, услуги,
```
тару выданную под залог и проданную по документу, при отсутствии, например, залоговой тары, соответствующий массив передавать не надо.

Ответ

{"result": 1000000000298}

Создана накладная с кодом 1000000000298.

## **Создание ведомости доставки (назначение экипажа автомобиля на смену доставки)**

Запрос

POST http://127.0.0.1:10400/api/crew

Тело запроса

```
{"avtomob":1000000000001,
"smena":1000000000002,
"vod":1000000000005,
"eksp":1000000000005,
"pomeksp":1000000000005,
"datadoc":"22.03.2020 16:02:04.0"}
```
Ответ

ОК

# **Изменение накладной (присоединение к ведомости доставки)**

PATCH /orders/:id Запрос

http://127.0.0.1:10400/api/orders/1000000000299

Тело запроса

```
{"crew":1000000000140,
"planvrem":"22.03.2020 21:05:00"
}
```
Здесь crew - код ведомости доставки

Будут созданы строки указанной ведомости доставки, соответствующие этой накладной. planvrem - расчетное время прибытия.

В запросе редактирования допустимы любые поля, кроме служебных (идентификатор, дата создания, изменения, автор и проч.).

ВАЖНО!!! НЕДОПУСТИМО передавать массивы табличных частей, эти параметры будут проигнорированы. При необходимости редактирования состава накладной ее следует удалить

и создать заново.

# Ответ

ОК

#### **Удаление накладной**

# http://127.0.0.1:10400/api/orders/1000000000294

Ответ

ОК

При удалении накладной будут удалены строки ведомости доставки, соответствующие этой накладной.

### **Недоставленный заказ**

POST /orders/:id/cancel

POST http://127.0.0.1:10400/api/orders/1000000000298/cancel

тело запроса

{"comment":"звонили на все телефоны","prob":1}

Здесь comment- пояснение водителя, prob - код причины невыполнения заказа во внешней системе (эти коды должны быть указаны в справочнике «маркетинг - проблемные ситуации», в поле «код в мобильном приложении»). Ответ

ОК

Накладная переведена в состояние «не удалось выполнить», в поле «проблема» указана причина, соответствующая переданному коду, в поле «пояснение к проблеме» - текст поля «comment» из тела запроса.

## **Выполненный заказ**

POST /orders/:id/complete

POST http://127.0.0.1:10400/api/orders/1000000000298/complete

тело запроса

{"POLUCH":"200.00", "tara":1000000000001, "vztary":2}

Здесь poluch - сумма, полученная наличными, tara- код оборотной тары, vztary - количество возвращенной оборотной тары

ОК

Накладная переведена в состояние «выполнена»

[REST-интерфейс для внешних систем](https://vodasoft.ru/wiki/doku.php?id=rest)

From: <https://vodasoft.ru/wiki/>- **Водяной**

Permanent link: **[https://vodasoft.ru/wiki/doku.php?id=rest\\_d&rev=1671012072](https://vodasoft.ru/wiki/doku.php?id=rest_d&rev=1671012072)**

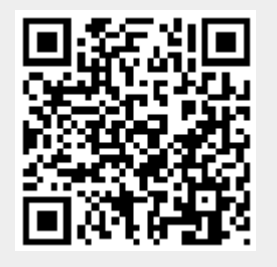

Last update: **2022/12/14 13:01**